# **Manual Supplement**

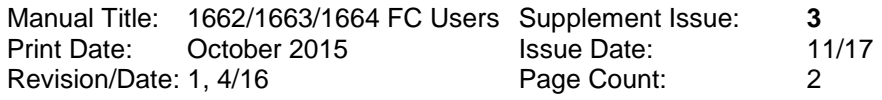

This supplement contains information necessary to ensure the accuracy of the above manual.

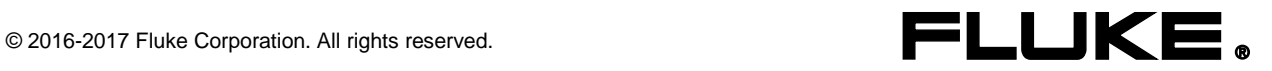

## **Change #1, 579**

On page 74, under *General Specifications*, add the following under the Electromagnetic Compatibility (EMC)

Some mobile devices that transmit RF energy may transmit levels that far exceed 3 V/m and may damage sensitive electronic circuits. To insure the best performance, do not allow a device which is transmitting RF energy in excess of 3 V/m to be within 30 cm of the Tester while in use.

## **Change #2, 594**

On page 84, replace the *Test Signals* table with:

#### *Test Signals*

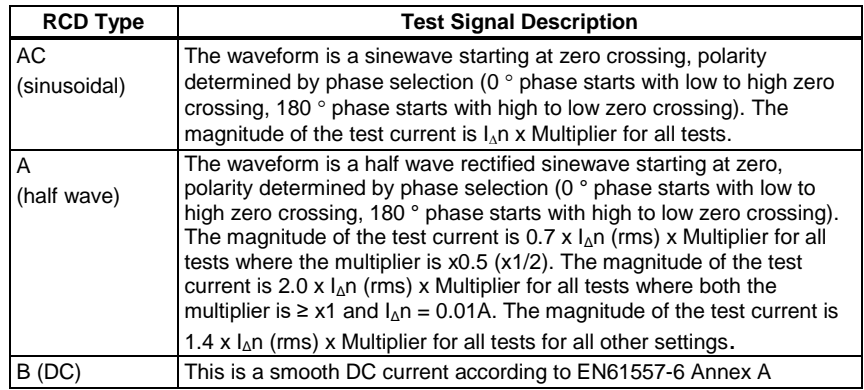

### **Change #3, 426**

On page 63, replace the *Memory Mode* section with:

### *Memory Mode*

You can store up to 3000 measurements on the Tester. The information stored for each measurement consists of the test function and all user selectable test conditions.

The location identifier includes a location set number (a), location subset number (b), and location ID number (c). You can store multiple measurements to the same memory location (a, b, c) and view later with the Tester or a software program such as Fluke DMS Software. With DMS you have additional tools to apply custom labels to these memory locations. See the *DMS Software* User Manual for more information.

 $-\frac{a}{b}$ Use the location set field (a) to indicate a site reference number.

> Use the location subset field (b) to indicate a location such as a room or electrical panel number.

 $-$  c  $\Box$ 

Use the location ID field (c) for circuit number.

To enter Memory mode:

1. Press (MEMORY) to enter Memory mode. See Figure 15.

On page 63 in the German manual, replace the *Speichermodus*, section with:

#### *Speichermodus*

Es können bis zu 3.000 Messungen im Tester gespeichert werden. Die für jede Messung gespeicherten Informationen umfassen die Messfunktion und alle Messparameter, die der Bediener auswählen kann. Der Standortbezeichner inkludiert eine Nummer für die Ebene a (Anlage), die Ebene b (Verteiler) und die Ebene c (Stromkreis). Sie können mehrere Messwerte auf derselben Speicherposition (a, b, c) speichern und später mit dem Tester oder einem Softwareprogramm wie Fluke DMS anzeigen. DMS bietet Ihnen zusätzliche Tools, um diesen Speicherpositionen benutzerdefinierte Kennungen zuzuweisen. Weit ere Informationen finden Sie im *Bedienungshandbuch zur DMS Software*.

 $a -$ Das Feld für die Ebene a (Anlage)

Das Feld für die Ebene b (Verteiler)

 $\overline{\phantom{a}}$  c  $\overline{\phantom{a}}$ Das Feld für die Ebene c (Stromkreis)

Aktivieren des Speichermodus:

1. (MEMORY) drücken, um den Speichermodus zu aktivieren. Siehe Abbildung 15.